## **SOM-HI. SESSIÓ 1. Mira qui soc!**

## Bon dia!

En aquesta sessió creareu una diapositiva que mostrarà alguna cosa de vosaltres mateixos amb **Google Presentacions** i aprendreu a penjar-la com a tasca al **Moodle**.

**1.** Mira aquests exemples:

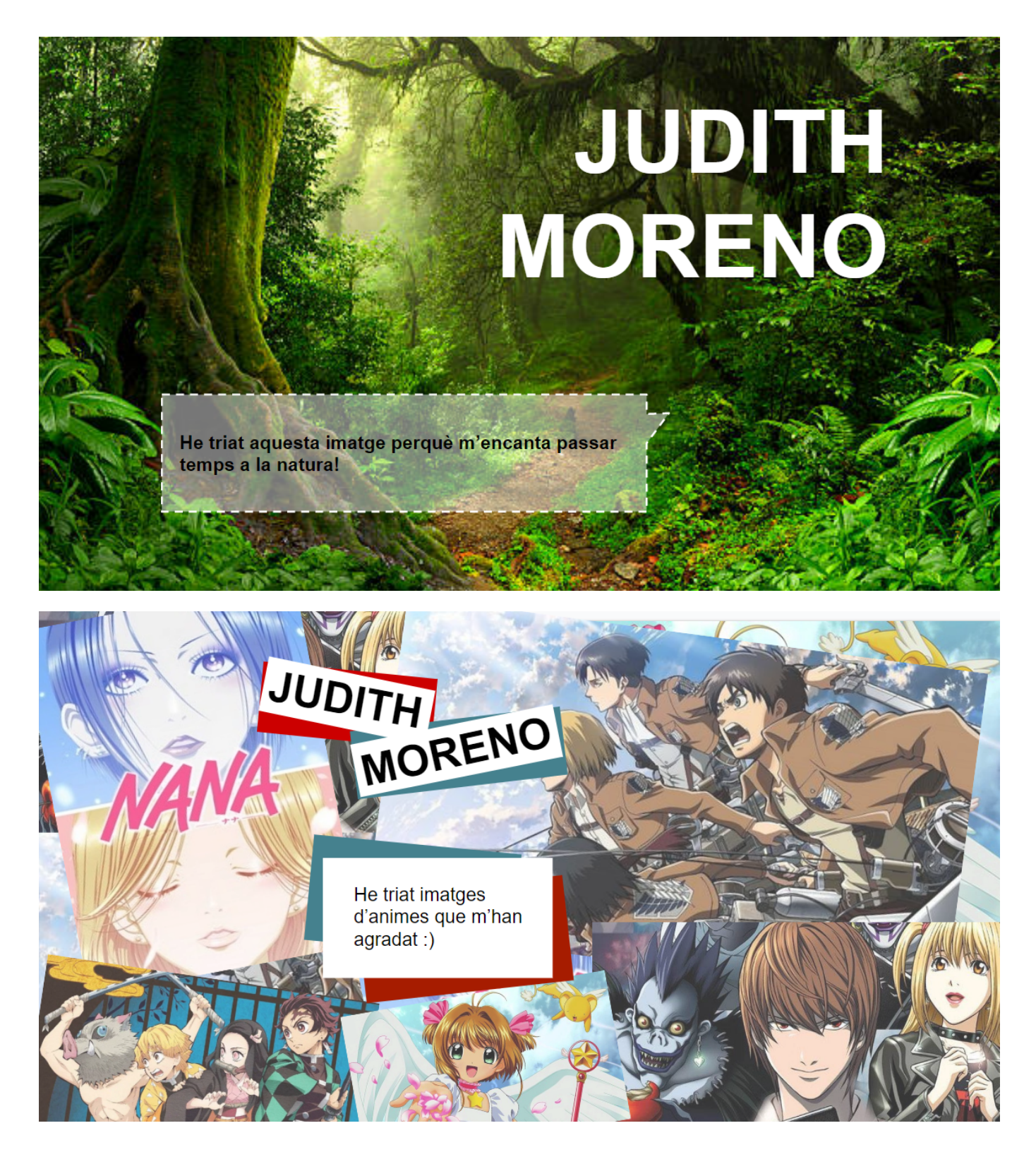

- **2.** Ara us toca a vosaltres ensenyar-nos qui sou creant una presentació dins el Drive:
	- **a.** Per entrar al Drive des del teu correu electrònic cal que vagis a la cantonada superior dreta i seleccioneu els 9 puntets com s'indica en aquesta imatge:

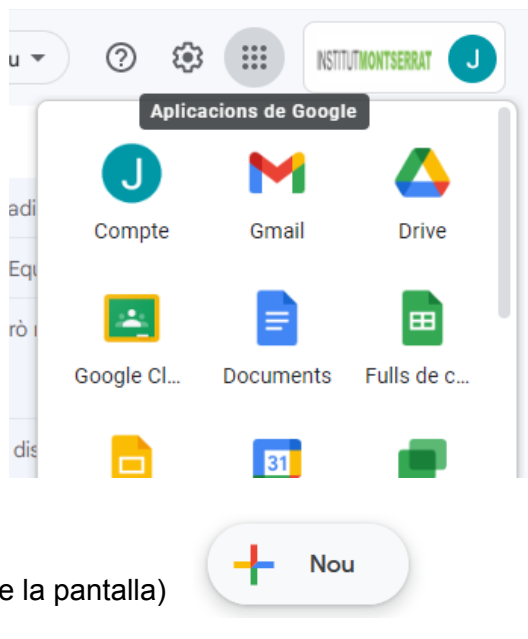

**b.** Ves a crear un document nou (a l'esquerra de la pantalla)

i selecciona Presentacions de Google

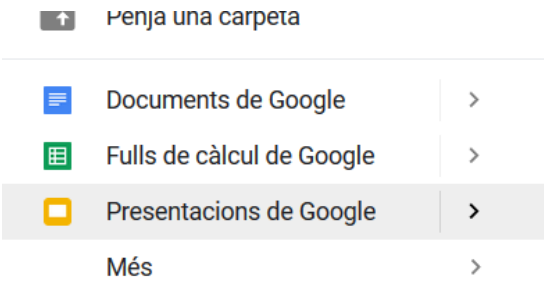

- **c.** Abans que res, posa títol al document: "Presentació Nom Cognom" **ALERTA! El teu nom i el teu cognom, eh!**
- **d.** Elimina els quadres de la plantilla que surten al document i insereix una imatge que representi alguna cosa per tu (podràs canviar aquesta imatge després a casa i tornar a penjar la tasca si la vols millorar).
- **e.** A continuació, fes un escrit on diguis per què has triat aquesta **o allectron estable de la continuació**, fes un escrit on aquestes imatges.  $F T L - Q$ La icona per inserir quadres de text és: Quadre de text
- **f.** Pots canviar el fons de la presentació, el tipus de lletra... i tot el que vulguis fins a deixar-la al teu gust.

**FANTÀSTIC!** Has creat una única diapositiva, però tingues en compte que a les presentacions en pots afegir tantes com necessitis.

**3.** Un cop acabada la presentació cal que la descarreguis: Fitxer→ Baixa→ Document PDF (.pdf)

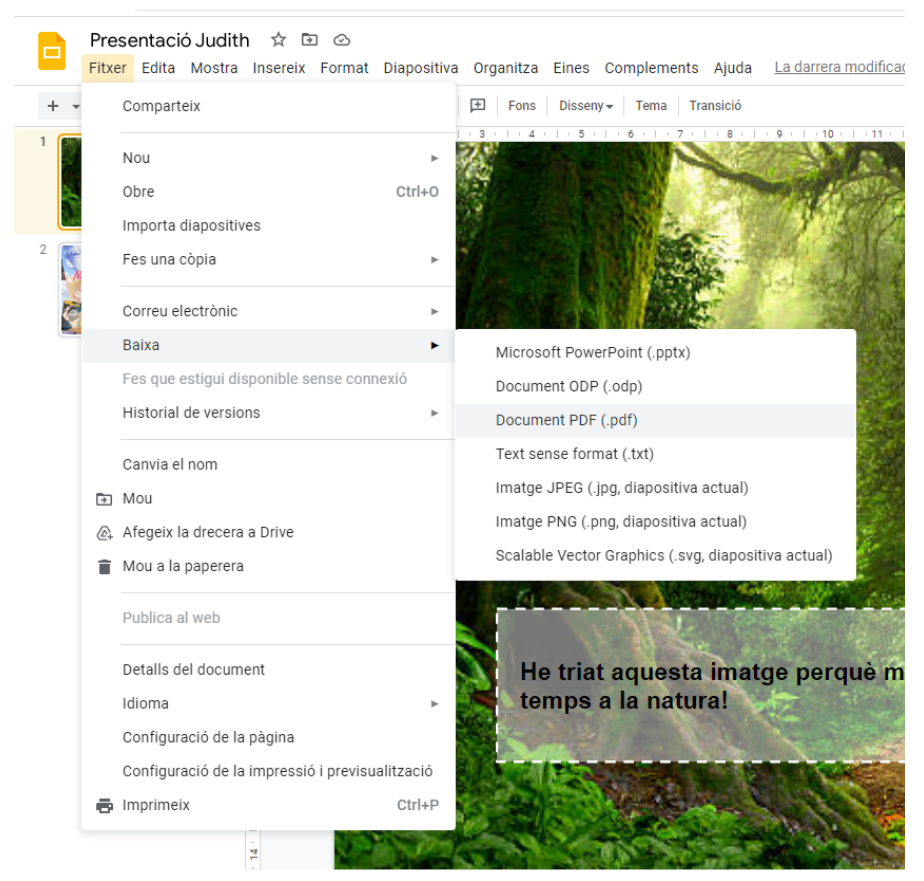

- **4.** Penja la presentació com a tasca al Moodle.
	- a) Clica a la tasca:

Mira qui sóc

b) Clica per afegir la tasca:

Afegeix la tramesa

c) Arrossega el document dins el requadre o busca el recorregut dins l'ordinador d'on tens el document.

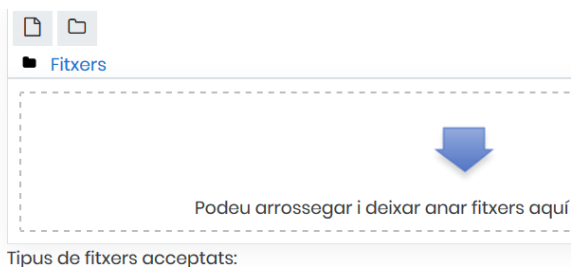

**JA ESTÀS!** Ja has acabat la tasca d'avui i t'has familiaritzat amb el drive i el moodle.

**5.** Ara, a casa, si et ve de gust millorar-ho i practicar, busca una imatge teva, canvia la foto de la presentació del drive i torna-la a descarregar en .pdf per tornar a penjar la tasca perfeccionada.